# **On-line Facilities Booking System**

Office of Student Affairs

End User Guide

# Table of Contents

| 1. GETTING STARTED |                                                                                                    |  |
|--------------------|----------------------------------------------------------------------------------------------------|--|
| 1.1                | Introduction3                                                                                            |  |
| 2. Reg             | ISTRATION                                                                                                |  |
| 2.1                | Registration (Student Association)4                                                                      |  |
| 2.2                | Registration (Staff Association)7                                                                        |  |
| 2.3                | Registration (Department Staff)12                                                                        |  |
| 2.4                | Registration (OSA Staff)15                                                                               |  |
| 3. Log             | IN                                                                                                    |  |
| 4. ITEM            | IS RESERVATIONS & ROOMS BOOKING                                                                          |  |
| 4.1                | Equipment Reservation                                                                                    |  |
|                    |                                                                                                    |  |
| 4.2                | Overdue items                                                                                            |  |
| 4.2<br>4.3         | Overdue items                                                                                            |  |
|                    |                                                                                                    |  |
|                    | Promotion Area Reservation25                                                                             |  |
|                    | Promotion Area Reservation                                                                               |  |
|                    | Promotion Area Reservation                                                                               |  |
|                    | Promotion Area Reservation254.3.1 Exhibition Hall Area274.3.2 Exhibition Gallery294.3.3 Book Fair Area30 |  |
| 4.3                | Promotion Area Reservation                                                                               |  |

# 1. GETTING STARTED

### 1.1 Introduction

Office of Student Affairs handles five categories of facility and equipment management including facility booking for student associations, university staff and staff associations. These five categories of facilities and equipment are defined as below:

- Equipment reservation (e.g. tables, chairs, poster boards)
- Promotion area reservation (e.g. table stands, exhibition areas)
- Rooms reservation (e.g. Benjamin Franklin Centre, John Fulton Centre, Pommerenke Student Centre)
- Reservation of The Beacon
- Station Piazza Reservation

This guide provides a guideline to the students and staff on how to create user accounts and to reserve facilities and equipment at the Online Facilities Booking System that is managed by the Office of Student Affairs.

# 2.1 Registration (Student Association)

#### **1.** Click "**Registration**".

| Ele     Edit     View     Favorites     Iools     Help       *     Favorites     Ø Online Facilities and Material Reservation System                                                                                                    | 🖉 Online Facilities and Material Reservation System - Windows Inter                                                                                               | net Explorer         | _ @ 🛛      |  |
|----------------------------------------------------------------------------------------------------|----------------------------------------------------------------------------------------------------|----------------------|------------|--|
| Formers Colline Facilities Booking System Office of Student Affairs, The Chinese University of Hong Kong University of Hong Kong </th <th>COO V Intp://fbsweb.itsc.cuhk.edu.hk/frs/OSALogin.aspx</th> <th>💌 🚱 🗙 Google</th> <th><b>P</b> -</th>                                                                                                    | COO V Intp://fbsweb.itsc.cuhk.edu.hk/frs/OSALogin.aspx                                                                                                    | 💌 🚱 🗙 Google         | <b>P</b> - |  |
| Office of Student Affairs, The Chinese University of Hong Kong  Online Facilities Booking System  Student/Staff ID: CWEM Password: CWEM Password: COMENTING  COMENTING COMENTING  COMENTING COMENTING  COMENTING COMENTING COMENTING COMENTING COMENTING COMENTING COMENTING COMENTING COMENTING COMENTING COMENTING | <u>File Edit View Favorites Iools H</u> elp                                                                                                    |                      |            |  |
| Office of Student Affairs, The Chinese University of Hong Kong         Online Facilities Booking System         Image: Student Staff ID:         Image: Student Staff ID:         Image: Staff ID:         Image: Staff ID:         Image: Staff ID:         Image: Staff ID:         Image: Staff ID:         Image: Staff ID:         Image: Staff ID:         Image: Staff ID: <th>Favorites Colline Facilities and Material Reservation System</th> <th></th> <th></th>                                                                                                    | Favorites Colline Facilities and Material Reservation System                                                                                                    |                      |            |  |
| Student/Staff ID:   CWEM Password:   Login   CWEM Password:   Login   Current value:                                                                                                    | Office of Student Affairs, The Chinese University of                                                                                                    | of Hong Kong         | ~          |  |
| CWEM Password: Login                                                                                                    | Online Facilities Booking System                                                                                                    |                      |            |  |
|                                                                                                    | <image/> <image/> <image/> <image/> <image/> <image/> <image/> <image/> <image/> <image/> <image/> <image/> <image/> <image/> <image/> <image/> <image/> <image/> | CWEM Password: Login |            |  |

2. Input your student ID and CWEM password. Then, click "Next".

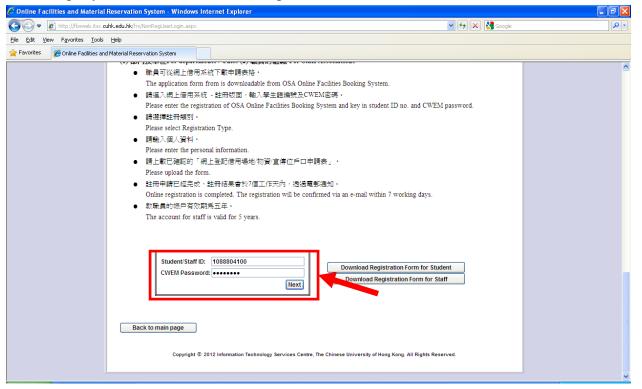

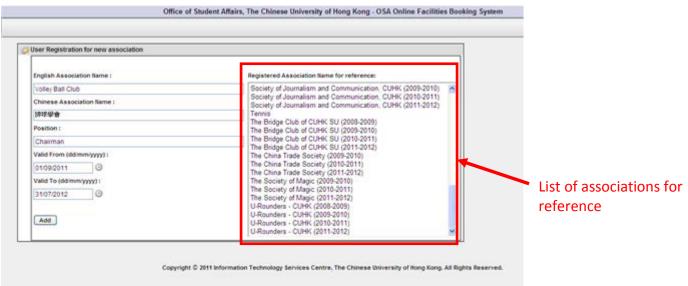

**4.** Upload the endorsed Registration Form or the certifying letter issued by the Representative Council of The Student Union of The Chinese University of Hong Kong (in **PDF** format only). You can download the Registration Form on this page.

| Coogle     Coogle     Coogle     Search *     Search *     Search *     More *     Search *     Search *     Search *     Search *     Search *     Search *     Search *     Search *     Search *     Search *     Search *     Search *     Search *     Search *     Search *     Search *     Search *     Search *     Search *   Search *   Search * <td< th=""><th></th></td<>                                                                                                    |            |
|----------------------------------------------------------------------------------------------------|------------|
| A Contraction     A Point      A Point      A Point      Beage     Contraction     A Point      A Point      Beage     Contraction     Contraction     Co | <b>P</b> - |
| Office of Student Affairs, The Chinese University of Hong Kong - OSA Online Facilities Booking System                                                                                                    | In 🔌 🕶     |
|                                                                                                    | igols 🗸 👋  |
|                                                                                                    | <u>^</u>   |
| i liser Registration for new association                                                                                                    | out]       |
| Image: Construction of the confirmed Endorsement form of student associations or the certifying letter issued by the Representative Council of The Student Union of The Chinese University of Hong Kong. All Rights Reserved.         Image: Click [File Upload]         Image: Click [File Upload]                                                                                                    |            |
| Done                                                                                                    | )% • .::   |

#### **3.** Fill in the information. Then, click "**Add**".

**5.** You can add additional member(s) of your association by typing the Student ID(s) and corresponding position of the student(s) concerned. Then, click "**Submit**"

| 🖉 Registration - Windows Internet Explorer                                                                         | - 7          |  |
|----------------------------------------------------------------------------------------------------|--------------|--|
| 🚱 🕞 🔻 👔 http://boweb.ksc.cukk.edu.hk/fis/Restricted/UserRegistrationAssociation.aspx 🛛 🚽 🔂 🔀 Google                | P •          |  |
| Ele Edit View Favorites Tools Help                                                                                 |              |  |
| Prvorikes @Registration                                                                                            |              |  |
| Office of Student Affairs, The Chinese University of Hong Kong - OSA Online Facilities Booking System              | <u>^</u>     |  |
|                                                                                                    | 🛃 [ Logout ] |  |
| 😵 User Registration for new association                                                                            |              |  |
|                                                                                                    |              |  |
|                                                                                                    |              |  |
| To add new member: please input the student ID and position (in english). Student ID: Position (english): Add      |              |  |
| Student ID: Position (english): Add                                                                                |              |  |
| Change? Delete Student Name Position                                                                               |              |  |
| Edd Dadets TESTING A/C (ITSC STUDENT 041) Chairman                                                                 |              |  |
|                                                                                                    |              |  |
|                                                                                                    |              |  |
| Back                                                                                                    |              |  |
|                                                                                                    |              |  |
|                                                                                                    |              |  |
|                                                                                                    |              |  |
| Copyright © 2012 Information Technology Services Centre, The Chinese University of Hong Kong, All Rights Reserved. |              |  |
|                                                                                                    |              |  |
|                                                                                                    |              |  |
|                                                                                                    |              |  |
|                                                                                                    |              |  |
|                                                                                                    |              |  |
|                                                                                                    |              |  |
| OSA Online Booking System_End User guide - Microsoft Word                                                          | ×            |  |

**6.** You will receive a message regarding your application. The application result will be notified via email within 7 working days.

| C Registration - Windows Internet Explorer                                                                                                    |                                                           |
|----------------------------------------------------------------------------------------------------|-----------------------------------------------------------|
| COO - Dittps://fbsweb.itsc.cuhk.edu.hk/frs/Restricted/UserRegistrationAssociation.aspx                                                                                                    | P 🔒 🐓 🗙 🚼 Google                                          |
| <u>File Edit Vi</u> ew F <u>a</u> vorites <u>I</u> ools <u>H</u> elp                                                                                                    |                                                           |
| Registration                                                                                                    |                                                           |
| Office of Student Affairs, The Chinese University of H                                                                                                    | long Kong - OSA Online Facilities Booking System          |
|                                                                                                    | 💁 [ Logout ]                                              |
| 2 User Registration for new association                                                                                                    |                                                           |
| Your application for registration is well received. Please see the following details for your information.<br>Application Details<br>Society Name: Student Association<br>Name: TESTING AC (ITSC STUDENT 041)<br>SID: 1088804100<br>You will receive the application result via email within 7 working days.<br>Please contact the Student Amenities Section on 3943-7216 if there are any questions to your application.<br>Copyright © 2012 Information Technology Services Centre, T | The Chinese University of Hong Kong. All Rights Reserved. |
|                                                                                                    |                                                           |
|                                                                                                    |                                                           |
|                                                                                                    |                                                           |
|                                                                                                    | <u>×</u>                                                  |
|                                                                                                    |                                                           |

# 2.2 Registration (Staff Association)

### 1. Click "**Registration**".

| 🖉 Online Facilities and Material Reservation System - Windows Internet Explorer                                                                                                    |                                                               |  |  |
|----------------------------------------------------------------------------------------------------|---------------------------------------------------------------|--|--|
| SS = Ittp://fbsweb.itsc.cuhk.edu.hk/frs/OSALogin.aspx                                                                                                    | Soogle                                                        |  |  |
| Eile Edit View Favorites Iools Help                                                                                                    |                                                               |  |  |
| 🚖 Favorites 🏾 🏉 Online Facilities and Material Reservation System                                                                                                    |                                                               |  |  |
| Office of Student Affairs, The Chinese University of Hong Kong                                                                                                    |                                                               |  |  |
| Online Facilities                                                                                                    | s Booking System                                              |  |  |
| Student/Staff D:         Student/Staff D:         Student/Staff D: | Te, The Chinese University of Hong Kong. All Rights Reserved. |  |  |

### 2. Input your staff ID and CWEM password. Then, click "Next".

| 🤌 Online Facilities and Material Reservation System - Windows Internet Explorer |                                                                                                    |            |  |
|---------------------------------------------------------------------------------|----------------------------------------------------------------------------------------------------|------------|--|
| <b>GO-</b>                                                                      | 🔊 http://fbsweb.itsc. cuhk.edu.hk/frs/NonRegUserLogin.aspx 🛛 😼 🔀 Google                                                                                                    | <b>₽</b> ▼ |  |
| 🔶 Favorites                                                                     | Conline Facilities and Material Reservation System                                                                                                    |            |  |
|                                                                                 | <ul> <li> • 職員可從網上借用系統下戰申請表格。 The application form from is downloadable from OSA Online Facilities Booking System. </li> <li> • 請違入網上借用系統、主田振面、輸入學生證編號及CWEM密碼。 Please enter the registration of OSA Online Facilities Booking System and key in student ID no. and CWEM password. </li> <li> • 請違須註田類別。 Please enter the registration Type. </li> <li> • 請輸入個人資料。 Please enter the personal information. • Please upload the form. </li> <li> • Elementaicaexect, it is the facilities and the personal information. • Please upload the form. </li> <li> • Elementaicaexect, it is the mathematicaexect of the personal information. • Please upload the form. </li> <li> • Elementaicaexect, it is completed. The registration will be confirmed via an e-mail within 7 working days. </li> <li> • Student/Staff ID: • CWEM Password: • Next </li> <li> • Download Registration Form for Student • Download Registration Form for Staff </li> </ul> • Back to main page |            |  |
|                                                                                 | Copyright © 2012 Information Technology Services Centre, The Chinese University of Hong Kong. All Rights Reserved.                                                                                                    |            |  |

**3.** Choose "Association Registration (1st registration)" from the drop down list. Then, click "Next".

4. Input the information of the association. Then, click "Next".

| User Registration for new association                               |                                                                                              | 12 |                          |
|---------------------------------------------------------------------|----------------------------------------------------------------------------------------------|----|--------------------------|
| Presse 58 in the information and click (Revt) buffon to resil page. |                                                                                              |    |                          |
| English Association Name : Le.g. Football Club (2011-2012)          | Appendiate Association Name for reference                                                    |    |                          |
| Socoer Club                                                         | Forbal Cub<br>Friends club                                                                   | 6  |                          |
| Chinese Association liame : (e.g. 2011 (2011-2012)                  | OSA                                                                                          |    | List of associations for |
| 2/# *                                                               | Etano Dub                                                                                    |    | reference                |
| Position:                                                           | SAO Test<br>singK Club                                                                       |    | reference                |
| Chairman                                                            | Staff Association                                                                            |    |                          |
| Value Promiphetimenygyg) /                                          | The Golden Z Club (2008-2009)<br>The Golden Z Club (2009-2010)                               |    |                          |
| 01/102011                                                           | The Golden Z Club (2019-2011)                                                                |    |                          |
| Valid To Islammyggyl I                                              | The Golden Z Club (2011-2012)<br>The Personal Growth Group (2009-2010)                       |    |                          |
| 31072012                                                            | The Personal Growth Group (2010-2011)                                                        |    |                          |
|                                                                     | The Personal Growth Group (2011-2012)<br>The Strategic Investment Society (2000-2009)        |    |                          |
| Rent                                                                | The Strategic Investment Society (2009-2010)                                                 |    |                          |
|                                                                     | The Strategic Investment Society (2010-2011)<br>The Strategic Investment Society (2011-2012) | _  |                          |

## **5.** Upload the endorsed Registration Form.

You can download the Registration Form on this page.

| C Registration - Windows Internet Explorer                                                                                                    | - 7          |
|----------------------------------------------------------------------------------------------------|--------------|
| 😧 🕄 💌 🔊 http://forweb.itsr. calik.edu.lk/frsjRestricted/UserRegistrationAssociation/Chairman.aspx                                                                                                    | <b>₽</b> ▼   |
| Ele Edit View Fayorites Iools Help                                                                                                    |              |
| kepistration                                                                                                    |              |
| Office of Student Affairs, The Chinese University of Hong Kong - OSA Online Facilities Booking System                                                                                                    | <u> </u>     |
|                                                                                                    | 🛃 [ Logout ] |
| See Registration for new association                                                                                                    |              |
| ● File Upload:         第上章 ご母友爷「算上堂登信用说事。按定该合作「中始課量提示费用」・Please upload the confirmed Endorsement form of student associations.         Step 1: Click (Browse) button for veloct upload the registration form.         C:Documents and Settings/huber_titsc/Desktop/proposal.doc         @ ownicead Registration Form         Downicead Registration form         @ ownicead Registration form         @ ownicead Registration form |              |
|                                                                                                    |              |

### **6.** You will receive a message regarding your application.

| 🖉 Registration - Windows Internet Explorer                                                                 |                                                                                                    |  |  |
|----------------------------------------------------------------------------------------------------|----------------------------------------------------------------------------------------------------|--|--|
| E https://fbsweb.itsc.cuhk.edu.hk/frs/Restricted/UserRegistrationAssociationChairman.aspx                  | Social Constant State State St |  |  |
| <u>Eile Edit View Favorites Tools Help</u>                                                                 |                                                                                                    |  |  |
| Favorites CRegistration                                                                                    |                                                                                                    |  |  |
| Office of Student Affairs, The Chinese University of                                                       | Hong Kong - OSA Online Facilities Booking System                                                                                                    |  |  |
|                                                                                                    | 🛃 [ Logout ]                                                                                                    |  |  |
| 2 User Registration for new association                                                                    |                                                                                                    |  |  |
|                                                                                                    |                                                                                                    |  |  |
| Your application for registration is well received. Please see the following details for your information. |                                                                                                    |  |  |
| Application Details                                                                                        |                                                                                                    |  |  |
| Society Name: Football Club<br>Name: TANG Ho Chun Hubert                                                   |                                                                                                    |  |  |
| Post: Chairman<br>SID: 452091                                                                              |                                                                                                    |  |  |
| You will receive the application result via email within 7 working days.                                   |                                                                                                    |  |  |
| Please contact the Student Amenities Section on 3943-7216 if there are any questions to your application.  |                                                                                                    |  |  |
|                                                                                                    |                                                                                                    |  |  |
|                                                                                                    |                                                                                                    |  |  |
| Copyright © 2012 Information Technology Services Centre                                                    | , The Chinese University of Hong Kong, All Rights Reserved.                                                                                                    |  |  |
|                                                                                                    |                                                                                                    |  |  |
|                                                                                                    |                                                                                                    |  |  |
|                                                                                                    |                                                                                                    |  |  |
|                                                                                                    |                                                                                                    |  |  |
|                                                                                                    |                                                                                                    |  |  |
|                                                                                                    |                                                                                                    |  |  |
|                                                                                                    |                                                                                                    |  |  |
|                                                                                                    |                                                                                                    |  |  |
|                                                                                                    |                                                                                                    |  |  |
|                                                                                                    |                                                                                                    |  |  |

7. For registration of additional staff association members, choose "Association Registration (2nd or above registration)".

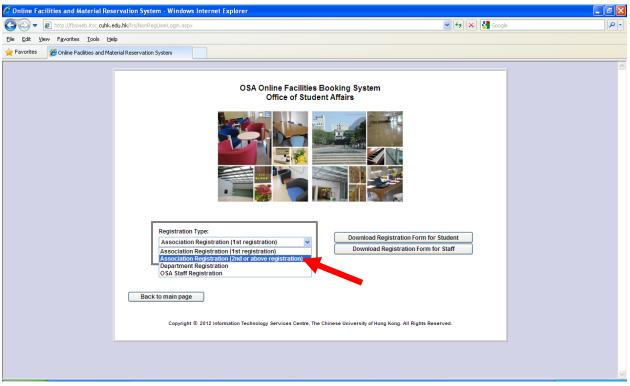

8. Fill in the information such as association name and position. Then, click "Next"

| 🖉 Registration - Windows Internet Explorer                                                                                                    |                                               |
|----------------------------------------------------------------------------------------------------|-----------------------------------------------|
| E http://fbsweb.itsc.cuhk.edu.hk/frs/Restricted/UserRegistrationAssociationMember.aspx                                                                                                    | V 🐓 🗙 Google                                  |
| Elle Edit View Favorites Iools Help                                                                                                    |                                               |
| Favorites CRegistration                                                                                                    |                                               |
| Office of Student Affairs, The Chinese University of Hong Kong                                                                                                    | - OSA Online Facilities Booking System 🛆      |
|                                                                                                    | 💆 [ Logout ]                                  |
| Registration for Association Member<br>Please fill in the information and click [liext] button to next page.<br>Association name :<br>Please Select<br>Please Select<br>Position (English) :<br>INEXT<br>Copyright © 2012 Information Technology Services Centre, The Chinese | University of Hong Kong. All Rights Reserved. |
|                                                                                                    | <u>w</u>                                      |

# 9. You will receive a message regarding your application.

| 🖉 Registration - Windows Internet Explorer                                                                                                    |                          | _ 7 🛛        |
|----------------------------------------------------------------------------------------------------|--------------------------|--------------|
| COO • D https://fbsweb.itsc.cuhk.edu.hk/frs/Restricted/UserRegistrationAssociationMember.aspx                                                                                                    | 💌 🔒 😽 🗙 🚼 Google         | <b>₽</b> •   |
| Eile Edit View Favorites Tools Help                                                                                                    |                          |              |
| Favorites CRegistration                                                                                                    |                          |              |
| Office of Student Affairs, The Chinese University of Hong Kong - OSA Online Facili                                                                                                    | ties Booking System      | <u>~</u>     |
|                                                                                                    |                          | 🛃 [ Logout ] |
|                                                                                                    |                          |              |
| Registration for Association Member                                                                                                    |                          |              |
| Your application for registration is well received. Please see the following details for your information.         Application Details         Society Name: Football Club         Name: TSUI film Yee         Post: Vice Chairman         SID: Q7596M         You will receive the application result via email within 7 working days.         Please contact the Student Amenities Section on 3943-7216 if there are any questions to your application.         Copyright © 2012 Information Technology Services Centre, The Chinese University of Hong Kor | ng. All Rights Reserved. |              |

# 2.3 Registration (Departmental Staff)

### 1. Click "**Registration**".

| 🖉 Online Facilities and Material Reservation System - Windows Internet Explorer                                    | - 7 |
|----------------------------------------------------------------------------------------------------|-----|
| 🚱 💽 💌 🔊 http://fbsweb.itsc.cuhk.edu.hk/irs/OSALogin.aspx                                                           | P - |
| Elle Edit View Favorites Iools Help                                                                                |     |
| 🚖 Favorites 🖉 Online Facilities and Material Reservation System                                                    |     |
| Office of Student Affairs, The Chinese University of Hong Kong                                                     |     |
| Online Facilities Booking System                                                                                   |     |
| Student/Staff ID:   CWEM Password:   Login                                                                         |     |
| Copyright © 2012 Information Technology Services Centre, The Chinese University of Hong Kong. All Rights Reserved. |     |

2. Input your staff ID and CWEM password. Then, click "Next".

| <ul> <li>註冊申請已經完成,註冊結果會於7個工作天內,透過電郵通知。</li> <li>Online registration is completed. The registration will be confirmed via an e-mail within 7 working days.</li> <li>款職員的帳戶有效期為五年。</li> <li>The account for staff is valid for 5 years.</li> </ul> |  |
|----------------------------------------------------------------------------------------------------|--|
| Student/Staff ID:       a123456         CWEM Password:       •••••••         Next       Download Registration Form for Staff                                                                                                    |  |
| Back to main page                                                                                                    |  |

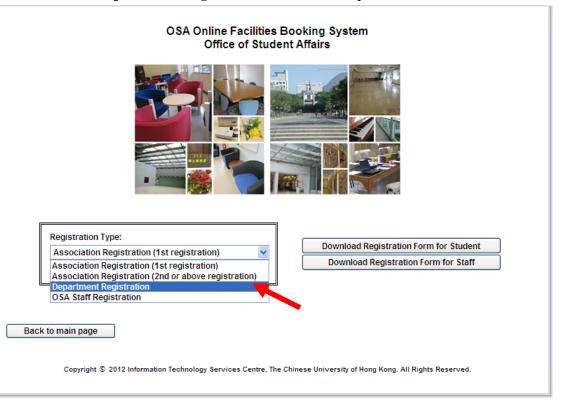

4. Upload the endorsed Registration Form.

#### You can download the Registration Form on this page.

|                           | ion - Windows Internet Explorer                                                                                                    |            |
|---------------------------|----------------------------------------------------------------------------------------------------|------------|
| >⊙-                       | http://fbsweb.itsc.cuhk.edu.hk/frs/Restricted/UserRegistrationDept.aspx                                                                                       | <b>~</b> + |
| ile <u>E</u> dit <u>V</u> | /jew Favorites Iools Help                                                                                                    |            |
| Favorites                 | C Registration                                                                                                    |            |
|                           | Office of Student Affairs, The Chinese University of Hong Kong - OSA Online Facilities Booking Sy                                                             | stem       |
|                           |                                                                                                    |            |
|                           |                                                                                                    |            |
| 🎲 Regis                   | tration for department                                                                                                    |            |
|                           |                                                                                                    |            |
| E F                       | ile Upload:                                                                                                    |            |
| L0.                       | no oproudi                                                                                                    |            |
|                           |                                                                                                    |            |
|                           |                                                                                                    |            |
| <b>詩上</b> 詞               | 载已確認的「網上登記借用場場/物資/宣導位戶口申補組織/部門註冊證明」。 Please upload the confirmed Endorsement form of staff associations.                                                      |            |
|                           | 教已發変的「網上登記借用變過/教發/宣傳位戶口申請超鐵/高門註冊證明」。 Please upload the confirmed Endorsement form of staff associations.<br>1: Click (Browse) button for select upload file.  |            |
| Step                      | 1: Click [Browse] button for select upload file.                                                                                                    |            |
| Step                      | 1: Click [Browse] button for select upload file.<br>2: Click [File Upload] button for upload the registration form.                                           |            |
| Step                      | 1: Click [Browse] button for select upload file.                                                                                                    |            |
| Step                      | 1: Click [Browse] button for select upload file.<br>2: Click [File Upload] button for upload the registration form.                                           |            |
| Step<br>Step              | 1: Click [Browse] button for select upload file.<br>2: Click [File Upload] button for upload the registration form.<br>Browse File Upload                     |            |
| Step<br>Step<br>下载        | 1: Click [Browse] button for select upload file.<br>2: Click [File Upload] button for upload the registration form.<br>Browse File Upload<br>E Download Area: |            |
| Step<br>Step<br>下载        | 1: Click [Browse] button for select upload file.<br>2: Click [File Upload] button for upload the registration form.<br>Browse File Upload                     |            |
| Step<br>Step<br>下载        | 1: Click [Browse] button for select upload file.<br>2: Click [File Upload] button for upload the registration form.<br>Browse File Upload<br>E Download Area: |            |
| Step<br>Step<br>下载        | 1: Click [Browse] button for select upload file.<br>2: Click [File Upload] button for upload the registration form.<br>Browse File Upload<br>E Download Area: |            |
| Step<br>Step<br>下载        | 1: Click [Browse] button for select upload file.<br>2: Click [File Upload] button for upload the registration form.<br>Browse File Upload<br>E Download Area: |            |
| Step<br>Step<br>下载        | 1: Click [Browse] button for select upload file.<br>2: Click [File Upload] button for upload the registration form.<br>Browse File Upload<br>E Download Area: |            |
| Step<br>Step<br>下载        | 1: Click [Browse] button for select upload file.<br>2: Click [File Upload] button for upload the registration form.<br>Browse File Upload<br>E Download Area: |            |

| 🖉 Registration - Windows Internet Explor   | er                                                |                                                     |              |
|--------------------------------------------|---------------------------------------------------|-----------------------------------------------------|--------------|
| 🚱 🗢 🙋 https://fbsweb.itsc.cuhk.edu.hl      | vfrs/Restricted/UserRegistrationDept.aspx         | 💌 🔒 😽 🔀 Google                                      | - ٩          |
| <u>File Edit View Favorites Tools Help</u> |                                                   |                                                     |              |
| 🙀 Favorites 🏾 🏀 Registration               |                                                   |                                                     |              |
|                                            | Office of Student Affairs, The Chinese University | of Hong Kong - OSA Online Facilities Booking System | -            |
|                                            |                                                   |                                                     | 💆 [ Logout ] |
| 🔅 Registration for department              |                                                   |                                                     |              |
| User Information                           |                                                   |                                                     |              |
| Dept Code :                                | ITSC                                              |                                                     |              |
| Chinese Department Name :                  | 資料科技服務處                                           |                                                     |              |
| English Department Name :                  | Information Technology Services Centre            |                                                     |              |
| Chinese Name * :                           | 陳大文                                               |                                                     |              |
| English Name :                             | TANG Ho Chun Hubert                               |                                                     |              |
| Position (English) :                       | APC                                               |                                                     |              |
| User ID :                                  | a358700                                           |                                                     |              |
| Add (C) :                                  | 碧秋樓                                               |                                                     |              |
| Add (E) :                                  | Pi Chiu                                           |                                                     |              |
| Email (Default):                           | hubert@cuhk.edu.hk                                |                                                     |              |
| Email (Others) *:                          |                                                   |                                                     |              |
| Telephone :                                | 12345678                                          |                                                     |              |
| Dept Head:                                 | Wong Siu Ming                                     |                                                     |              |
| Head Position:                             | Senior Computer Officer                           |                                                     |              |
|                                            | Enter Chinese Address please                      |                                                     |              |
|                                            | Enter English Address please                      |                                                     |              |
|                                            |                                                   |                                                     |              |
| Back                                       |                                                   |                                                     |              |
| * Optional                                 |                                                   |                                                     |              |
| optional                                   |                                                   |                                                     |              |

5. Fill in the personal information. Then, click "Submit".

**6.** You will receive a confirmation message regarding your application.

| C Registration - Windows Internet Explorer                                                                    |                                                                               |
|----------------------------------------------------------------------------------------------------|-------------------------------------------------------------------------------|
| 🚱 🗢 🖻 https://fbsweb.itsc.cuhk.edu.hk/frs/Restricted/UserRegistrationDept.aspx                                | 💌 🔒 🤧 🗙 🚱 Google 🛛 🔎 -                                                        |
| <u>File Edit Vi</u> ew Favorites <u>T</u> ools <u>H</u> elp                                                   |                                                                               |
| A Favorites C Registration                                                                                    |                                                                               |
| Office of Student Affairs, The Chine                                                                          | ese University of Hong Kong - OSA Online Facilities Booking System            |
|                                                                                                    | 🛐 [ Logout ]                                                                  |
|                                                                                                    |                                                                               |
| Registration for department                                                                                   |                                                                               |
|                                                                                                    |                                                                               |
|                                                                                                    |                                                                               |
| Your application for registration is well received. Please see the following details for<br>your information. |                                                                               |
| Application Details                                                                                           |                                                                               |
| Department Registration : Information Technology Services Centre                                              |                                                                               |
| You will receive the application result via email within 7 working days. Please contact                       |                                                                               |
| the Student Amenities Section on 3943-7216 if there are any questions to your<br>application.                 |                                                                               |
|                                                                                                    |                                                                               |
|                                                                                                    |                                                                               |
| Copyright © 2012 Information Technolog                                                                        | gy Services Centre, The Chinese University of Hong Kong. All Rights Reserved. |
|                                                                                                    |                                                                               |
|                                                                                                    |                                                                               |
|                                                                                                    |                                                                               |
|                                                                                                    |                                                                               |
|                                                                                                    |                                                                               |
|                                                                                                    |                                                                               |
|                                                                                                    |                                                                               |
|                                                                                                    |                                                                               |
|                                                                                                    |                                                                               |
|                                                                                                    |                                                                               |
|                                                                                                    |                                                                               |

# 2.4 Registration (OSA Staff)

### **1.** Click "**Registration**".

| 🖉 Online Facilities and Material Reservation System - Windows I                       | nternet Explorer                                                                    |                      | - 7 🛛      |
|---------------------------------------------------------------------------------------|-------------------------------------------------------------------------------------|----------------------|------------|
| COO - Ittp://fbsweb.itsc.cuhk.edu.hk/frs/OSALogin.aspx                                |                                                                                     | 💌 🐓 🗙 🚼 Google       | <b>ب</b> و |
| <u> E</u> ile <u>E</u> dit <u>V</u> iew F <u>a</u> vorites <u>T</u> ools <u>H</u> elp |                                                                                     |                      |            |
| Favorites 600 Online Facilities and Material Reservation System                       |                                                                                     |                      |            |
| Office of Student Affairs, The Chinese Univers                                        | ity of Hong Kong                                                                    |                      |            |
|                                                                                       | Online Facilities Booking System                                                    |                      |            |
|                                                                                       |                                                                                     |                      | _          |
|                                                                                       |                                                                                     |                      |            |
|                                                                                       | Student/Staff ID:                                                                   |                      |            |
|                                                                                       |                                                                                     |                      |            |
|                                                                                       | CWEM Password: Login                                                                |                      |            |
|                                                                                       |                                                                                     |                      |            |
|                                                                                       |                                                                                     |                      |            |
|                                                                                       | Registration<br>User Guide                                                          |                      |            |
|                                                                                       | Forgot Password?                                                                    |                      |            |
|                                                                                       |                                                                                     |                      |            |
| Copyright ©                                                                           | 2012 Information Technology Services Centre, The Chinese University of Hong Kong. A | III Rights Reserved. |            |
|                                                                                       |                                                                                     |                      |            |
|                                                                                       |                                                                                     |                      |            |

2. Input your staff ID and CWEM password. Then, click "Next".

| 🖉 Online Fac | cilities and Material Reservation System - Windows Internet Explorer                                     |                  | _ @ 🔀            |
|--------------|----------------------------------------------------------------------------------------------------|------------------|------------------|
| <b>G</b> - [ | http://fbsweb.itsc.cuhk.edu.hk/frs/NonRegUserLogin.aspx                                                  | 💌 🖘 🔀 Google     | <mark>ب</mark> ۹ |
| 🚖 Favorites  | Coline Facilities and Material Reservation System                                                        |                  |                  |
|              | <ul> <li>職員可從網上借用系統下載申請表格。</li> </ul>                                                                    |                  | ^                |
|              | The application form from is downloadable from OSA Online Facilities Booking System.                     |                  |                  |
|              | ● 請進入網上借用系統 - 註冊版面,輸入學生證編號及CWEM密碼。                                                                       |                  |                  |
|              | Please enter the registration of OSA Online Facilities Booking System and key in student ID no. and C    | WEM password.    |                  |
|              | <ul> <li>         ● 請選擇註冊類別。     </li> </ul>                                                             |                  |                  |
|              | Please select Registration Type.                                                                         |                  |                  |
|              | ● 請輸入個人資料。                                                                                               |                  |                  |
|              | Please enter the personal information.                                                                   |                  |                  |
|              | <ul> <li>請上載已確認的「網上登記借用場地 物資/宣傳位戶口申請表」。</li> </ul>                                                       |                  |                  |
|              | Please upload the form.                                                                                  |                  |                  |
|              | <ul> <li>註冊申請已經完成,註冊結果會於7個工作天內,透過電郵通知。</li> </ul>                                                        |                  |                  |
|              | Online registration is completed. The registration will be confirmed via an e-mail within 7 working days |                  |                  |
|              | <ul> <li>         ● 教職員的帳戶有效期為五年。     </li> </ul>                                                        |                  |                  |
|              | The account for staff is valid for 5 years.                                                              |                  |                  |
|              |                                                                                                    |                  |                  |
|              |                                                                                                    |                  |                  |
|              |                                                                                                    |                  |                  |
|              | Student/Staff ID: Download Registration Form                                                             | for Student      |                  |
|              | CWEM Password: Download Registration Form                                                                |                  |                  |
|              | Next Next                                                                                                | into stall       |                  |
|              |                                                                                                    |                  |                  |
|              |                                                                                                    |                  |                  |
|              |                                                                                                    |                  |                  |
|              | Back to main page                                                                                        |                  | 3                |
|              |                                                                                                    |                  |                  |
|              | Copyright © 2012 Information Technology Services Centre, The Chinese University of Hong Kong, All F      | lights Reserved. |                  |
|              | copyright or conclusion rectinicity activities control, the children and on hong hong. All h             | igne noor real   |                  |
|              |                                                                                                    |                  | ~                |
|              |                                                                                                    |                  |                  |

| 3. Choose "OSA Staff Registration | " from the box. Then | , click " <b>Next</b> ". |
|-----------------------------------|----------------------|--------------------------|
|-----------------------------------|----------------------|--------------------------|

| 🖉 Online Facilities and Material Re                                      | servation System - Windows Internet Explorer                                                                                                    |                    | _ 2 🛛      |
|--------------------------------------------------------------------------|----------------------------------------------------------------------------------------------------|--------------------|------------|
| COO - E http://fbsweb.itsc.cuhk.                                         | edu.hk/frs/NonRegUserLogin.aspx                                                                                                    | 💌 🖘 🔀 Google       | <u>• ۹</u> |
| <u>File E</u> dit <u>V</u> iew F <u>a</u> vorites <u>T</u> ools <u>H</u> | elp                                                                                                    |                    |            |
| 🚖 Favorites 🏾 🌈 Online Facilities and Ma                                 | terial Reservation System                                                                                                    |                    |            |
|                                                                          | And Andrew Straten Contracting Straten Contracting Stra | ion Form for Staff |            |

4. Fill in the personal information. Then, click "Submit".

| pistration for OSA staff |                                                          |                                                           |
|--------------------------|----------------------------------------------------------|-----------------------------------------------------------|
| User Information         | (1997)                                                   |                                                           |
| Dept Code :              | rrsc                                                     |                                                           |
| English Dept. Name :     | Information Technology Services Centre                   |                                                           |
| Chinese Name *:          |                                                          |                                                           |
| English Name :           | TANG Ho Chun Hubert                                      |                                                           |
| User ID :                | 452091                                                   |                                                           |
| Email (Default):         | hubert@cuhk.edu.hk                                       | ()                                                        |
| Email (Others) *:        |                                                          |                                                           |
| Telephone :              | 12345678                                                 |                                                           |
|                          |                                                          |                                                           |
|                          | ubmit                                                    |                                                           |
| * Optional               |                                                          |                                                           |
|                          |                                                          |                                                           |
|                          | Conversion C. 2011 Information Technology Technology     | The Chinese University of Knes Kopp. All Rights Research  |
|                          | Copyright © 2011 Information Technology Services Centre. | The Chinese University of Hong Kong. All Rights Reserved. |

**5.** You will receive a message notice confirming your registration application. The result of your application will be sent to you via email in 7 days.

| C Registration - Windows Internet Explorer                                                                                                    |                                                                            |
|----------------------------------------------------------------------------------------------------|----------------------------------------------------------------------------|
| COO Thttps://fbsweb.itsc.cuhk.edu.hk/frs/Restricted/UserRegistrationOSA.aspx                                                                                                    | V 🔒 🔂 Google 🖉 🖓                                                           |
| <u>File Edit Vi</u> ew Favorites <u>I</u> ools <u>H</u> elp                                                                                                    |                                                                            |
| Favorites @Registration                                                                                                    |                                                                            |
| Office of Student Affairs, The Chines                                                                                                    | e University of Hong Kong - OSA Online Facilities Booking System           |
|                                                                                                    | 🧟 [ Logout ]                                                               |
|                                                                                                    |                                                                            |
| Registration for OSA staff Your application for registration is well received. Please see the following details for your information. <u>Application Details</u> Department Registration : Information Technology Services Centre You will receive the application result via email within 7 working days. Please contact the Student Amenities Section on 3943-7216 if there are any questions to your application. Copyright © 2012 Information Technology | Services Centre, The Chinese University of Hong Kong. All Rights Reserved. |
|                                                                                                    |                                                                            |

# 3. Login

After your application has been approved, you can login to the booking system.

- 1. Go to the **OSA Online Facilities Booking System** website: <u>https://fbsweb.itsc.cuhk.edu.hk/frs/OSALogin.aspx</u>
- 2. On the login page, type your student/staff ID and CWEM password.

| C Online Facilities and Material Reservation System - Windows   | Internet Explorer                                                                                      | _ 0 |
|-----------------------------------------------------------------|----------------------------------------------------------------------------------------------------|-----|
| COO - Ittp://fbsweb.itsc.cuhk.edu.hk/frs/OSALogin.aspx          | V 🔶 🗙 Google                                                                                           | P-  |
| Elle Edit View Favorites Iools Help                             |                                                                                                    |     |
| 🚖 Favorites 🌈 Online Facilities and Material Reservation System |                                                                                                    |     |
| Office of Student Affairs, The Chinese Unive                    | rsity of Hong Kong                                                                                     | ~   |
|                                                                 | Online Facilities Booking System                                                                       | _   |
| Coprige (                                                       | Student/Staff ID: 1988804100<br>CWEM Password: Login<br>Registration<br>User Guide<br>Forgot Password? | _   |
|                                                                 |                                                                                                    |     |
|                                                                 |                                                                                                    | ×   |

**3.** Choose the user group (If you belong to more than one association).

| 🖉 Online Facilities and Material Reservation System - Windows I   | iternet Explorer                                                                                                    |              | $\times$ |
|-------------------------------------------------------------------|----------------------------------------------------------------------------------------------------|--------------|----------|
| COO - E http://fbsweb.itsc.cuhk.edu.hk/frs/OSALogin.aspx          |                                                                                                    | 💌 🔶 🗙 Google | •        |
| Eile Edit View Favorites Icols Help                               |                                                                                                    |              |          |
| 🔶 Favorites 🏾 🏉 Online Facilities and Material Reservation System |                                                                                                    |              |          |
| Office of Student Affairs, The Chinese Univer-                    | ity of Hong Kong                                                                                                    |              | <        |
|                                                                   | Online Facilities Booking System                                                                                                    |              |          |
| Corright ®                                                        | Student/Staff ID: 1988894100<br>User Group: CUHK Student Union Student Christian Move V Confirm<br>Registration<br>User Gude<br>Forgot Password 2<br>2012 Information Technology Services Centre, The Chinese University of Hong Kong. All Rights Re |              |          |

# 4.1 Equipment Reservation

#### **1.** Login to the system.

| Online Facilities and Material Reservation System - Windows               | Internet Explorer                                                                                        | - 7 🛛 |
|---------------------------------------------------------------------------|----------------------------------------------------------------------------------------------------|-------|
| http://fbsweb.itsc.cuhk.edu.hk/frs/OSALogin.aspx                          | 💌 🖅 🔀 Google                                                                                             | ₽ -   |
| e <u>E</u> dit <u>V</u> iew F <u>a</u> vorites <u>I</u> ools <u>H</u> elp |                                                                                                    |       |
| Favorites 60 Online Facilities and Material Reservation System            |                                                                                                    |       |
| Office of Student Affairs, The Chinese Unive                              | rsity of Hong Kong                                                                                       | <     |
|                                                                           | Online Facilities Booking System                                                                         |       |
|                                                                           | Student/Staff ID:<br>CWEM Password: Login<br>Registration<br>User Guide<br>Eorgol Password?              |       |
| Copyright (                                                               | © 2012 Information Technology Services Centre, The Chinese University of Hong Kong. All Rights Reserved. | _     |
|                                                                           |                                                                                                    |       |
|                                                                           |                                                                                                    |       |
|                                                                           |                                                                                                    |       |
|                                                                           |                                                                                                    |       |

2. Choose "Equipment Reservation (Benjamin Franklin Centre)" or "Equipment Reservation (Pommerenke Student Centre)" from the drop down list.

Please select Category and read the rules and regulations, then click [Accept] button to start booking :

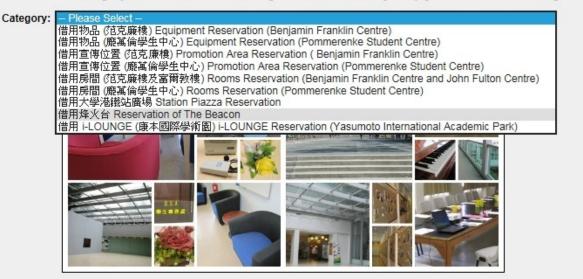

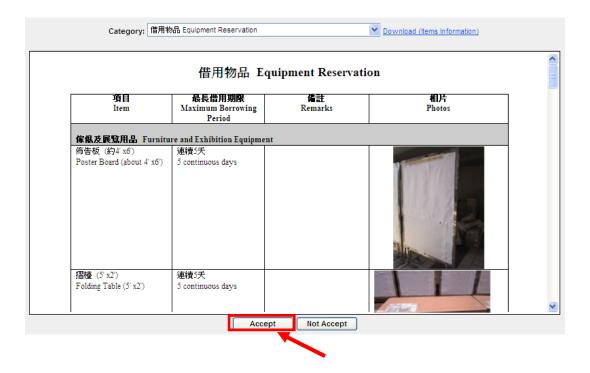

### **3.** Read the rules of reservation. Then, click "**Accept**".

On the Reservation page,

- 1. Select the type of equipments from the "Category" drop down list.
- 2. Click on the date of borrowing on the calendar.
- **3.** Check the time slot(s).
- 4. Click "Add".

Note that on the calendar on the right, the area shaded in red indicates that the time slot(s) for that particular item is unavailable.

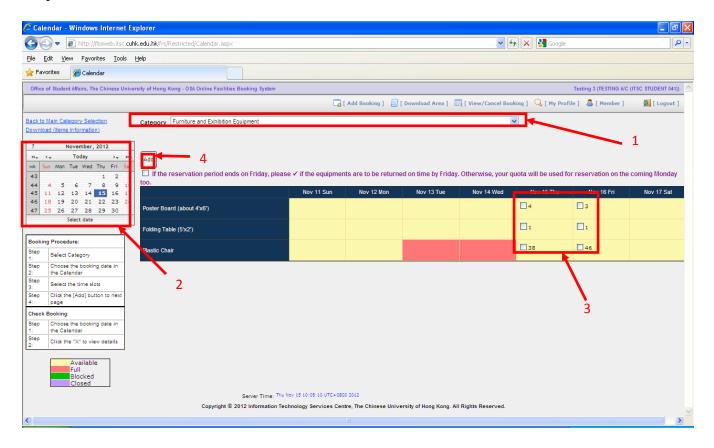

#### Note that there is a box under the "**Add**" button:

| Add                                                   |                     |                      |                     |                     |                      |                       |               |
|-------------------------------------------------------|---------------------|----------------------|---------------------|---------------------|----------------------|-----------------------|---------------|
| Lifthe reservation period ends on Friday, please too. | e ✓ if the equipmen | ts are to be returne | d on time by Friday | . Otherwise, your q | uota will be used fo | or reservation on the | coming Monday |
|                                                       | Nov 11 Sun          | Nov 12 Mon           | Nov 13 Tue          | Nov 14 Wed          | Nov 15 Thu           | Nov 16 Fri            | Nov 17 Sat    |
| Poster Board (about 4'x6')                            |                     |                      |                     |                     | 4                    | Пз                    |               |
| Folding Table (5'x2')                                 |                     |                      |                     |                     | 1                    | 1                     |               |
| Plastic Chair                                         |                     |                      |                     |                     | 38                   | 46                    |               |

- i) Check the box if you could return the equipment by Friday.
- ii) If the box is uncheck, the item(s) is assumed to be returned on the next Monday.
- iii) The item(s) returned on Monday would not be counted as items borrowed on that week
- 5. Fill in the number of each item requested in the "**Request**" box. Then, click "**Confirm**".

| C AddBooking - Windows Internet Explorer                                                              |                                                                                 | _ 2 🛛                 |
|----------------------------------------------------------------------------------------------------|---------------------------------------------------------------------------------|-----------------------|
| COO V 🖉 https://fbsweb.itsc.cuhk.edu.hk/frs/Restricted/AddBooking.aspx                                | 💌 🔒 🐓 🗙 🖁 Google                                                                | • ٩                   |
| Eile Edit View Favorites Iools Help                                                                   |                                                                                 |                       |
| 🔶 Favorites 🏾 🍘 AddBooking                                                                            |                                                                                 |                       |
| Office of Student Affairs, The Chinese University of Hong Kong - OSA Online Facilities Booking System | Clement Chung (TE STING A/C                                                     | C (ITSC STUDENT 041)) |
| 🔽 [ Add Booking ]                                                                                     | 📄 [ Download Area ] 🛛 🔄 [ View/Cancel Booking ] 🔍 [ My Profile ] 🛛 🔱 [ Member ] | 🛃 [ Logout ]          |
| Add Booking Information:                                                                              |                                                                                 |                       |
| Date Equipments                                                                                       | Available Poquest                                                               |                       |
| 03/Dec/2012 Poster Board (about 4'x6')                                                                | 12 12                                                                           |                       |
| Society Name 團體名稱: <u>Clement Chung</u>                                                               | 借用規則 Reservation Rules and Regulations                                          |                       |
| User Name 使用者名稱: <u>TESTING A/C (ITSC STUDENT 041)</u>                                                | 各種物品借用期限以每週(星期日至星期六計算一般為連                                                       |                       |
| User E-mail 使用者電郵 (LDap) <u>: s1088804100@cuhk.edu.hk</u>                                             | 續五天。<br>An equipment reservation lasts for a maximum of 5                       |                       |
| User E-mail 使用者電郵: clementchung@cuhk.edu.hk                                                           | consecutive days within one week. (Sunday to<br>Saturday).                      |                       |
| User Phone Number 使用者電話號碼: 3943 8835 (for booking service only)                                       |                                                                                 |                       |
|                                                                                                    |                                                                                 |                       |
| The booking of Poster Board (about 4'x6') (qty: 12) on 03/Dec/2012 is successful.                     |                                                                                 |                       |
|                                                                                                    |                                                                                 |                       |
| Back                                                                                                  |                                                                                 |                       |
|                                                                                                    |                                                                                 |                       |
| Copyright © 2012 Information Technology Services Cent                                                 | tre, The Chinese University of Hong Kong. All Rights Reserved.                  |                       |
|                                                                                                    |                                                                                 |                       |
|                                                                                                    |                                                                                 |                       |
|                                                                                                    |                                                                                 |                       |
|                                                                                                    |                                                                                 |                       |
|                                                                                                    |                                                                                 |                       |
|                                                                                                    |                                                                                 | ×                     |

- 6. A message will appear to confirm the successful reservation of the item(s).
- 7. You may then go to OSA Student Services Center to pick up the item(s) you have borrowed.

# 4.2 Overdue Items

If you have any overdue items, you will be redirected to the page with overdue list of item(s) once you logged in. You cannot make any further reservations until you have returned all overdue items.

| 🖉 Overdue List - Windows Internet Explorer                                  |               |             |                     |                   |     |   |
|-----------------------------------------------------------------------------|---------------|-------------|---------------------|-------------------|-----|---|
| 😋 💿 🔻 🙋 http://fbsweb.itsc. <b>cuhk.edu.hk</b> /frs/Restricted/OverdueListl | Jserpage.aspx |             |                     |                   | ~   | 4 |
| <u>File Edit Vi</u> ew F <u>a</u> vorites <u>T</u> ools <u>H</u> elp        |               |             |                     |                   |     |   |
| 🔶 Favorites 🌈 Overdue List                                                  |               |             |                     |                   |     |   |
| Office of Student Affairs, The Chinese University of Hong Kong - OS         | A Online Fac  | ilities Boo | king System         |                   |     |   |
|                                                                             |               |             |                     |                   |     |   |
|                                                                             |               |             |                     |                   |     |   |
|                                                                             |               |             |                     |                   |     |   |
| हत् Overdue List                                                            |               |             |                     |                   |     |   |
| No further reservation can be made. Please check your overc                 | ue recorde    |             |                     |                   | - I |   |
| Association / Department Items Out                                          |               | Overdue     | Booking Date (From) | Booking Date (To) |     |   |
| Testing 2 Plastic Chair 10                                                  | 0             | 10          | 27/Aug/2012         | 28/Aug/2012       |     |   |
|                                                                             |               |             |                     |                   |     |   |
|                                                                             |               |             |                     |                   | -   |   |
|                                                                             |               |             |                     |                   |     |   |
| Logout                                                                      |               |             |                     |                   |     |   |
|                                                                             |               |             |                     |                   |     |   |
|                                                                             |               |             |                     |                   |     |   |

# 4.3 Promotion Area Reservation

#### **1.** Login to the system.

| 🖉 Online Facilities and Material Reservation System - Windows In | ternet Explorer                                                                                        | - 7 |
|------------------------------------------------------------------|----------------------------------------------------------------------------------------------------|-----|
| 💽 🕤 🗢 🙋 http://fbsweb.itsc.cuhk.edu.hk/frs/OSALogin.aspx         | 💌 😔 🗙 Google                                                                                           | P-  |
| <u>File Edit View Favorites Tools H</u> elp                      |                                                                                                    |     |
| 🔆 Favorites 🌈 Online Facilities and Material Reservation System  |                                                                                                    |     |
| Office of Student Affairs, The Chinese Universi                  | ity of Hong Kong                                                                                       |     |
|                                                                  | Online Facilities Booking System                                                                       |     |
|                                                                  | Student/Staff ID:<br>CWEM Password:Login                                                               |     |
|                                                                  | Registration<br>User Guide<br>Forgot Password?                                                         |     |
| Copyright © 2                                                    | 2012 Information Technology Services Centre, The Chinese University of Hong Kong. All Rights Reserved. | -   |
|                                                                  |                                                                                                    | Y   |

2. Choose "**Promotion Area Reservation (Benjamin Franklin Centre**)" or "**Promotion Area Reservation (Pommerenke Student Centre**)" from the drop down list.

Please select Category and read the rules and regulations, then click [Accept] button to start booking :

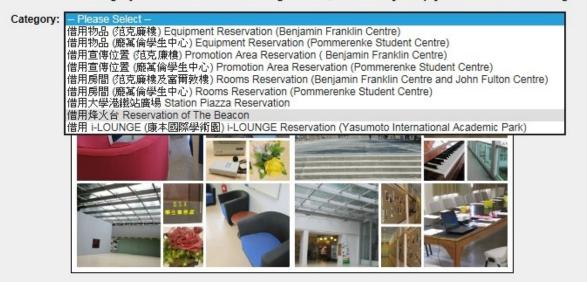

# **3.** Read the rules of reservation. Then, click **"Accept"**.

| 項目                                                       | 最長借用期限                       | 備計                                                                                                    |
|----------------------------------------------------------|------------------------------|----------------------------------------------------------------------------------------------------|
| Item                                                     | Maximum Borrowing Period     | Remarks                                                                                                    |
| 展覽大堂<br>Exhibition Hall                                  | 連續7天<br>7 Consecutive days   | 位於范克廣棲地下,合共6個區域,每個區域面積大約<br>144平方尺<br>located on G/F, Benjamin Franklin Centre, consists of six<br>areas (Area No. 1-6). Each area is about 144 square feet                                                                                                 |
| 展覽廊:固定佈告板<br>Exhibition Gallery: Poster<br>Board (Fixed) | 連續14天<br>14 Consecutive days |                                                                                                    |
| 展覽廊:書展區<br>Exhibition Gallery: Book Fair<br>Area         | 連續7天<br>7 Consecutive days   | 包括7張檯及1塊佈告板<br>7 tables and 1 poster board included                                                                                                    |
| 檯 飾<br>Table Stand                                       | 連續7天<br>7 Consecutive days   | 每天最多容納團體數目:10<br>Maximum no. of societies per day: 10<br>每個團體最多可攝放極節數目:20<br>Maximum no. of table stands per society: 20<br><b>還放極筋的範圍只限於范克廉橙地下學生膳堂</b><br>Table stands are restricted to be placed at the Benjamin<br>Franklin Centre Student Canteen only |

## 4.3.1 Exhibition Hall Area

On the reservation page,

- 1. Select the **"Exhibition Hall Area"** from the **"Category"** drop down list.
- 2. Choose the booking date from the calendar.
- **3.** Select the area(s) to reserve by checking the box(es).
- 4. Click "Add".

Note that on the calendar on the right, the area shaded in red indicates that the time slot(s) for that particular area is unavailable.

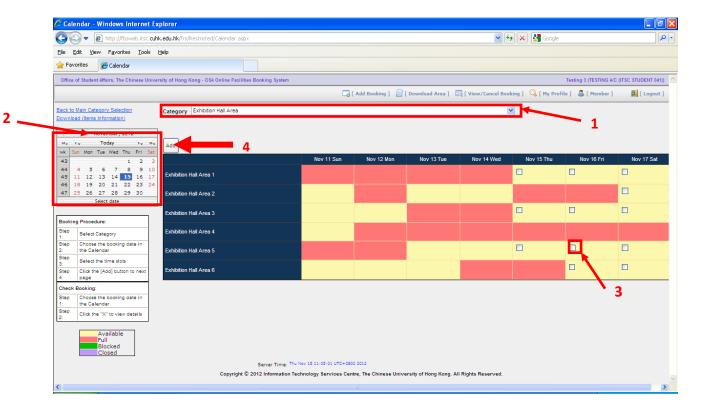

5. You will need to state the purpose for the reservation. Choose the type of activity from the drop down list. If you choose "**Others**", you will need to state the specific reason for reservation in the box on the right. After you have finished, you can click "**Confirm**" to proceed and finish the booking process.

| 🖉 AddBooking - Windows Internet Explorer                                                              |                                                                                |                                             |
|----------------------------------------------------------------------------------------------------|--------------------------------------------------------------------------------|---------------------------------------------|
| C C F https://fbsweb.itsc.cuhk.edu.hk/frs/Restricted/AddBooking.aspx                                  | 💌 🔒 🛃 Google                                                                   | P •                                         |
| Eile Edit View Favorites Iools Help                                                                   |                                                                                |                                             |
| 🚖 Favorites 🌈 AddBooking                                                                              |                                                                                |                                             |
| Office of Student Affairs, The Chinese University of Hong Kong - OSA Online Facilities Booking System | Cleme                                                                          | ent Chung (TE STING A/C (ITSC STUDENT 041)) |
|                                                                                                    | [ Add Booking ] 🛛 [ Download Area ] 🔄 [ View/Cancel Booking ] 🔍 [ My Profile ] | 🚨 [ Member ] 🛛 📓 [ Logout ]                 |
| Add Booking Information:                                                                              |                                                                                |                                             |
| Date Item                                                                                             | Type of Activity                                                               |                                             |
| 03/Dec/2012 Exhibition Hall Area 1                                                                    | 講座 Talk                                                                        |                                             |
| Society Name 團體名稱: <u>Clement Chung</u>                                                               | 借用規則 Reservation Rules and Regulations                                         |                                             |
| User Name 使用者名稱: <u>TE STING A/C (ITSC STUDENT 041)</u>                                               | 各類宣傳位借用期限以每月計算,一般為連續七天。                                                        |                                             |
| User E-mail 使用者電郵 (LDap) <u>: <mark>s1088804100@cuhk.edu.hk</mark></u>                                |                                                                                |                                             |
| User E-mail 使用者電郵: clementchung@cuhk.edu.hk                                                           |                                                                                |                                             |
| User Phone Number 使用者電話號碼。3943 8835 (for booking service)                                             | e only)                                                                        |                                             |
| The booking of Exhibition Hall Area 1 on 03/Dec/2012 is successful.                                   |                                                                                |                                             |
| Back                                                                                                  |                                                                                |                                             |
| Copyright © 2012 Information Technolog                                                                | gy Services Centre, The Chinese University of Hong Kong. All Rights Reserved.  |                                             |
|                                                                                                    |                                                                                |                                             |
|                                                                                                    |                                                                                |                                             |
|                                                                                                    |                                                                                |                                             |
|                                                                                                    |                                                                                |                                             |
|                                                                                                    |                                                                                |                                             |
|                                                                                                    |                                                                                | ×                                           |

- **6.** A message will appear to confirm the successful reservation of the area(s).
- 7. You may go the venue directly on the day(s) of reservation.

## 4.3.2 Exhibition Gallery

On the reservation page,

- 1. Choose "Exhibition Gallery" from the "Category" drop down list.
- 2. Choose the booking date from the calendar.
- **3.** Select the poster board(s) to reserve by checking the box(es).
- 4. Choose the reservation period of the poster board(s).
- 5. Click "Add".

Note that on the calendar on the right, the area shaded in red indicates that the time slot(s) for that particular poster board is unavailable.

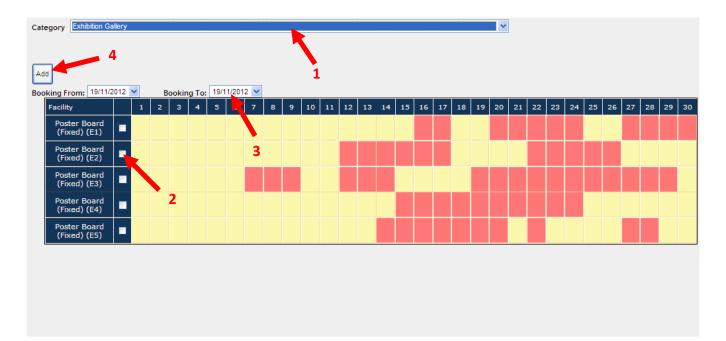

**6.** You may use the poster board(s) on the day(s) of reservation.

### 4.3.3 Book Fair Area

On the reservation page,

- 1. Choose "Book Fair Area" from the "Category" drop down list.
- 2. Choose the booking date from the calendar.
- **3.** Check the box(es) on the reservation date(s)
- 4. Click "Add".

Note that on the calendar on the right, the area shaded in red indicates that the time slot(s) for that particular area is unavailable.

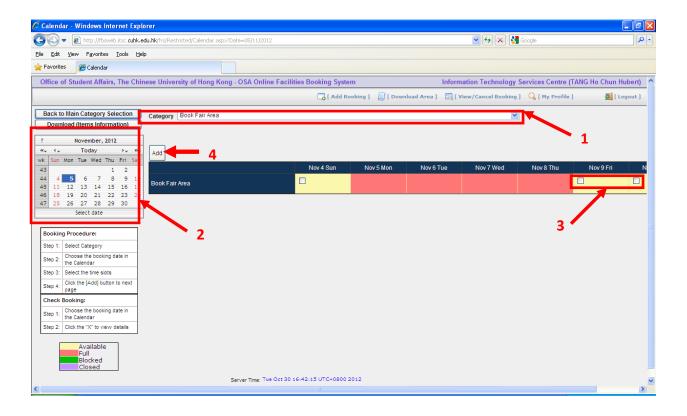

5. Upload the proposal for the reservation. The proposal should be in Pdf, word, gif or jpg format. Then, click "Next".

|                                         |     | le Upload] button to up | pload the file (repeat this | step if more than one file | ),         |  |
|-----------------------------------------|-----|-------------------------|-----------------------------|----------------------------|------------|--|
| en click [Next] to next pag<br>lename : | e : |                         |                             | 瀏黤 F                       | ile Upload |  |
|                                         |     |                         |                             |                            |            |  |
|                                         |     |                         |                             |                            |            |  |
| File Upload by                          |     | Upload on De            | lete                        |                            |            |  |
|                                         |     |                         |                             |                            |            |  |
|                                         |     |                         |                             |                            | Next       |  |

6. Confirm the booking after you have verified all the information.

| 🖉 AddBooking - Windows Internet Explorer                                                              |                                                                  | 🛛                                         |
|----------------------------------------------------------------------------------------------------|------------------------------------------------------------------|-------------------------------------------|
| C . https://fbsweb.itsc.cuhk.edu.hk/frs/Restricted/AddBooking.aspx                                    | 💌 🔒 🐓 🗙 Google                                                   | P •                                       |
| File Edit View Favorites Iools Help                                                                   |                                                                  |                                           |
| Favorites AddBooking                                                                                  |                                                                  |                                           |
| Office of Student Affairs, The Chinese University of Hong Kong - OSA Online Facilities Booking System | Clement                                                          | t Chung (TE STING A/C (ITSC STUDENT 041)) |
| 📮 [ Add Booking ]                                                                                     | 📙 [ Download Area ] 🛛 🔄 [ View/Cancel Booking ] 🔍 [ My Profile ] | 🚨 [ Member ] 🛛 💆 [ Logout ]               |
| Add Booking Information:                                                                              |                                                                  |                                           |
| Date Item                                                                                             |                                                                  |                                           |
| 03/Dec/2012 Book Fair Area                                                                            |                                                                  |                                           |
| Society Name 團體名稱: <u>Clement Chung</u>                                                               | 借用規則 Reservation Rules and Regulations                           |                                           |
| User Name 使用者名稱: <u>TESTING A/C (ITSC STUDENT 041)</u>                                                | 各類宣傳位借用期限以毎月計算,一般為連續七天。                                          |                                           |
| User E-mail 使用者電郵 (LDap) <u>: s1088804100@cuhk.edu.hk</u>                                             | 包括7張檯及1塊佈告板                                                      |                                           |
| User E-mail 使用者電郵: clementchung@cuhk.edu.hk                                                           | 7 tables and 1 poster board included.                            |                                           |
| User Phone Number 使用者電話號碼: 3943 8835 (for booking service only)                                       |                                                                  |                                           |
| The booking of Book Fair Area on 03/Dec/2012 is successful.                                           |                                                                  |                                           |
| Back                                                                                                  |                                                                  |                                           |
| Copyright © 2012 Information Technology Services Cent                                                 | re, The Chinese University of Hong Kong. All Rights Reserved.    |                                           |
|                                                                                                    |                                                                  | <u>×</u>                                  |

7. Wait for the notification from OSA on the approval status of the book fair application.

### 4.3.4 Table Stand

On the reservation page,

- 1. Choose "**Table Stand**" from the "**Category**" drop down list.
- 2. Choose the booking date from the calendar.
- **3.** Check the box(es) on the reservation date(s)
- 4. Click "Add".

Note that on the calendar on the right, the area shaded in red indicates that the time slot(s) is unavailable.

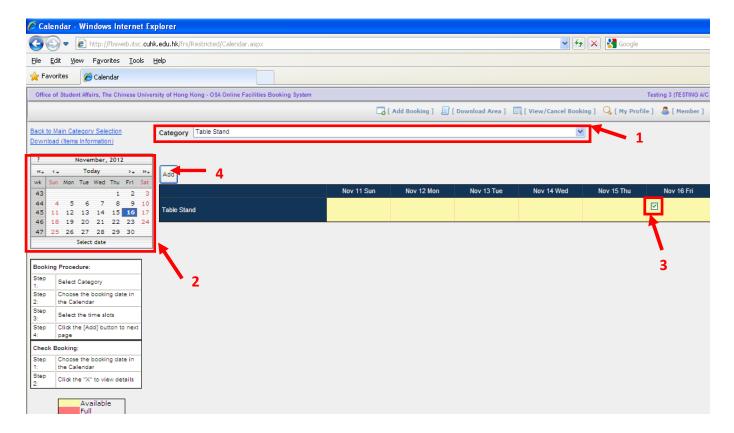

- 5. Choose the **"Type of Activity"** from the drop down list. If you choose **"Others"**, you will be required to state the details in the box on the right.
- 6. Input the number of table stand(s) required.
- 7. Click "**Confirm**" to finish the booking process.

| 🖉 AddBooking - Windows Internet Explorer                                                 |                                                                     |                                                     | - 7 🛛                   |
|------------------------------------------------------------------------------------------|---------------------------------------------------------------------|-----------------------------------------------------|-------------------------|
| COO V E https://fbsweb.itsc.cuhk.edu.hk/frs/Restricted/Calendar.aspx                     |                                                                     | 💌 🔒 🐓 🔀 Google                                      | P •                     |
| <u>File Edit View Favorites Iools H</u> elp                                              |                                                                     |                                                     |                         |
| AddBooking                                                                               |                                                                     |                                                     |                         |
| Office of Student Affairs, The Chinese University of Hong Kong - OSA Online Facilities B | sooking System                                                      | OSA Administrato                                    | r (TANG Ho Chun Hubert) |
| 🗖 [ Add Bool                                                                             | king ] 🔄 [ Download Area ] 🔄 [ View/Cancel Booking ] 🔍              | [ My Profile ] 💦 🚨 [ Administrator ] 🛛 📄 [ Admin Gu | iide ] 🛛 🗧 [ Logout ]   |
| Add Booking Information:                                                                 |                                                                     |                                                     |                         |
| Date Item                                                                                | Type of Activity                                                    | 預計總檯飾數量                                             |                         |
| 03/Dec/2012 Table Stand                                                                  | 其他 Others Vothers: Conference                                       |                                                     |                         |
| Society Name 團體名稱: <u>OSA Administrator</u>                                              | 借用規則 Reservation Rule                                               |                                                     |                         |
| User Name 使用者名稱: <u>TANG Ho Chun Hubert</u>                                              | 各類宣傳位借用期限以每月                                                        |                                                     |                         |
| User E-mail 使用者電郵 (LDap): <u>hubert@cuhk.edu.hk</u>                                      | 5         每天最多容納團體數目:10                                             |                                                     |                         |
| User E-mail 使用者電郵:                                                                       | 一 一 一 一 一 一 一 一 一 一 一 一 一 一 一 一 一 一 一                               |                                                     |                         |
|                                                                                          |                                                                     |                                                     |                         |
|                                                                                          | Maximum no. of table stand                                          | ds per society: 20                                  |                         |
|                                                                                          |                                                                     |                                                     |                         |
|                                                                                          |                                                                     |                                                     |                         |
|                                                                                          |                                                                     |                                                     |                         |
| Confirm Back                                                                             |                                                                     |                                                     |                         |
| Copyright © 2012 Inform                                                                  | nation Technology Services Centre, The Chinese University of Hong K | Kong, All Rights Reserved.                          |                         |
|                                                                                          | ,,,,,,,                                                             |                                                     |                         |
|                                                                                          |                                                                     |                                                     |                         |
|                                                                                          |                                                                     |                                                     |                         |
|                                                                                          |                                                                     |                                                     |                         |
|                                                                                          |                                                                     |                                                     |                         |
|                                                                                          |                                                                     |                                                     |                         |
|                                                                                          |                                                                     |                                                     | ×                       |

- **8.** A message will appear to confirm the reservation.
- 9. Bring the table stands to OSA Student Service Centre for stamping on the reserved day.

# 4.4 Rooms Reservation

#### **1.** Login to the system.

| 🖉 Online Facilities and Material Reservation Syst                    | em - Windows Internet Explore     | er                                                                                    | - 7 |
|----------------------------------------------------------------------|-----------------------------------|---------------------------------------------------------------------------------------|-----|
| COO - Inttp://fbsweb.itsc.cuhk.edu.hk/frs/OSAL                       | ogin, aspx                        | 💌 🐓 🗙 🚰 Google                                                                        | P - |
| <u>File Edit Vi</u> ew F <u>a</u> vorites <u>T</u> ools <u>H</u> elp |                                   |                                                                                       |     |
| 🔶 Favorites 🏉 Online Facilities and Material Reservation             | n System                          |                                                                                       |     |
| Office of Student Affairs, Th                                        | e Chinese University of Hong Kong |                                                                                       |     |
|                                                                      | Onlin                             | e Facilities Booking System                                                           |     |
|                                                                      | Cw<br>Cw<br>Reg<br>Use            | dent/Staff ID:<br>EM Password: Login                                                  |     |
|                                                                      | Copyright © 2012 Information T    | rechnology Services Centre, The Chinese University of Hong Kong. All Rights Reserved. | -   |
|                                                                      |                                   |                                                                                       | ×   |

2. Choose "Rooms Reservation (Benjamin Franklin Centre and John Fulton Centre)" or "Rooms Reservation (Pommerenke Student Centre)" from the drop down list.

Please select Category and read the rules and regulations, then click [Accept] button to start booking :

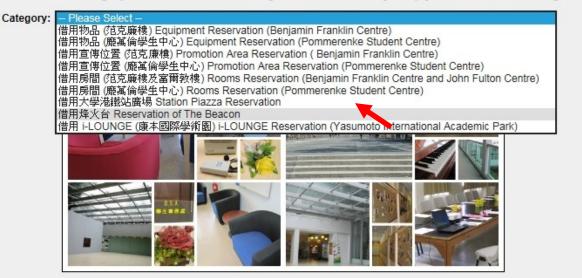

#### **3.** Read the rules of reservation. Then, click "Accept".

#### Please select Category and read the rules and regulations, then click [Accept] button to start booking :

Category: | 借用房間 (范克廉棣及富爾教棣) Rooms Reservation (Benjamin Franklin Centre and John Fulton Centre) V Download (Items Information)

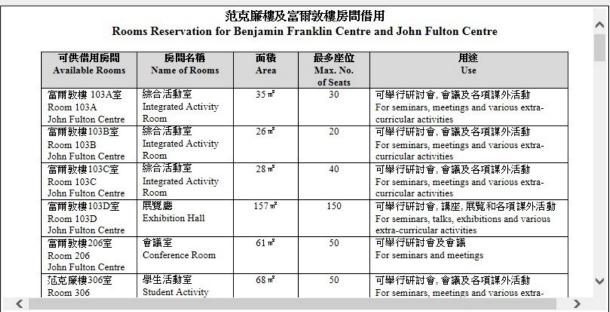

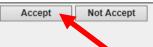

On the reservation page,

- 4. Choose the booking date from the calendar.
- 5. Select the types of rooms for reservation from the "Category" drop down list.
- **6.** Check the box(es) on the reservation time slot(s).
- 7. Click "Add".

Note that on the calendar on the right, the area shaded in red indicates that the time slot(s) for that particular room is unavailable.

| 💽 🔻 🙋 http://fbsweb.itsc.cuh                               | <b>k.edu.hk</b> /frs/Restricted | d/Calendar.aspx                 |                                 |                                 |                                 | ✓ +                                  | 🗙 🚼 Google                        |                                   |
|------------------------------------------------------------|---------------------------------|---------------------------------|---------------------------------|---------------------------------|---------------------------------|--------------------------------------|-----------------------------------|-----------------------------------|
| <u>E</u> dit <u>V</u> iew F <u>a</u> vorites <u>T</u> ools | Help                            |                                 |                                 |                                 |                                 |                                      |                                   |                                   |
| Favorites 🏾 🄏 Calendar                                     |                                 |                                 |                                 |                                 |                                 |                                      |                                   |                                   |
| ice of Student Affairs, The Chinese Unive                  | rsity of Hong Kong - OS         | A Online Facilities Booking     | System                          |                                 |                                 |                                      | Testing                           | 3 (TESTING A/C (ITSC STUDENT 04   |
| 4                                                          |                                 |                                 |                                 | 🗖 [ Add Booking ]               | 🛛 [ Download Area ] 🛛 🔤         | [ View/Cancel Booking                | ] 🔍 [ My Profile ] 🛛 🚨            | [ Member ] 🦉 🛃 [ Logou            |
| to Main Caligory Selection                                 | View 1 day                      | *                               |                                 |                                 |                                 |                                      |                                   | - 5                               |
| nload (Iten Information)                                   | Category Rm 103                 | A-D John Fulton Centre / R      | m 306 Benjamin Franklin Ce      | entre / Rm 105, Rm 112, Li      | Wai Chun Building               | ~                                    |                                   |                                   |
|                                                            | Item ALL -                      | -                               |                                 |                                 |                                 |                                      | •                                 |                                   |
| November, 2012                                             |                                 | 7                               |                                 |                                 |                                 |                                      |                                   |                                   |
| Sun Mon Tue Wed Thu Fri Sat                                | Add                             | -                               |                                 |                                 |                                 |                                      |                                   |                                   |
| 1 2 3<br>4 5 6 7 8 9 10                                    | 15 Nov 2012                     | Room 103A John Fulton<br>Centre | Room 103B John Fulton<br>Centre | Room 103C John Fulton<br>Centre | Room 103D John Fulton<br>Centre | Room 306 Benjamin<br>Franklin Centre | Room 105, Li Wai Chun<br>Building | Room 112, Li Wai Chun<br>Building |
| 11 12 13 14 <b>15</b> 16 17                                | 09:00 AM-<br>10:00 AM           |                                 |                                 |                                 |                                 |                                      |                                   |                                   |
| 25 26 27 28 29 30                                          | 10:00 AM-                       | -                               |                                 |                                 |                                 |                                      |                                   |                                   |
| Select date                                                | 11:00 AM                        |                                 |                                 |                                 |                                 |                                      |                                   |                                   |
| oking Procedure:                                           | 11:00 AM-<br>12:00 PM           |                                 |                                 |                                 |                                 |                                      |                                   |                                   |
| P Select Category and Rooms                                | 12:00 PM-                       |                                 |                                 |                                 |                                 |                                      |                                   |                                   |
| p Choose the booking date in the Calendar                  | 01:00 PM<br>01:00 PM-           | _                               | _                               | _                               | _                               |                                      |                                   |                                   |
| P Select the time slots                                    | 02:00 PM                        |                                 |                                 |                                 |                                 |                                      |                                   |                                   |
| p Click the [Add] button to next<br>page                   | 02:00 PM-<br>03:00 PM           |                                 |                                 |                                 |                                 |                                      |                                   |                                   |
| ck Booking:                                                | 03:00 PM-                       |                                 |                                 |                                 |                                 |                                      |                                   |                                   |
| p Choose the booking date in<br>the Calendar               | 04:00 PM                        |                                 |                                 |                                 |                                 |                                      |                                   |                                   |
| P Click the "X" to view details                            | 04:00 PM-<br>05:00 PM           |                                 |                                 |                                 |                                 |                                      |                                   |                                   |
| Available                                                  | 05:00 PM-                       |                                 |                                 |                                 |                                 |                                      |                                   |                                   |
| Full<br>Blocked                                            | 06:00 PM                        |                                 | _                               |                                 | _                               |                                      |                                   |                                   |
| Closed                                                     | 06:00 PM-<br>07:00 PM           |                                 |                                 |                                 |                                 |                                      |                                   |                                   |
|                                                            | 07:00 PM-<br>08:00 PM           |                                 |                                 |                                 |                                 |                                      |                                   |                                   |
|                                                            | 00.00 PM                        |                                 |                                 |                                 |                                 |                                      |                                   |                                   |

- 8. Choose the **"Type of Activity"** from the drop down list.
- 9. Input the number of participants in the box.
- **10.** Click "**Confirm**" to finish the process.
- **11.** A message will appear to confirm the room reservation.

| 🖉 AddBooking                   | g - Windows             | Internet Explorer                                            |                                 |                                                           |                                 | - 7                     |
|--------------------------------|-------------------------|--------------------------------------------------------------|---------------------------------|-----------------------------------------------------------|---------------------------------|-------------------------|
| <b>G• </b>                     | https://fbsv            | veb.itsc. <b>cuhk.edu.hk/</b> frs/Restricted/AddBooking.aspx |                                 | ✓ <u>▲</u>                                                | 👉 🗙 🚰 Google                    | P -                     |
| <u>Eile E</u> dit <u>V</u> iev | w F <u>a</u> vorites    | Iools Help                                                   |                                 |                                                           |                                 |                         |
| 🚖 Favorites                    | 🏉 AddBookin             | g III                                                        |                                 |                                                           |                                 |                         |
| Office of Studen               | nt Affairs, The C       | hinese University of Hong Kong - OSA Online Facilities       | Booking System                  |                                                           | Clement Chung (TESTING          | A/C (ITSC STUDENT 041)) |
|                                |                         |                                                              | 🗖 [ Add Booking ]               | 📄 [ Download Area ] 🛛 🔄 [ View/Cancel Booking ]           | 🔍 [ My Profile ] 🛛 🚨 [ Member ] | 🛃 [ Logout ]            |
| Add Boo                        | oking Informa           | ation:                                                       |                                 |                                                           |                                 |                         |
| Date                           |                         | Rooms                                                        | Type of Activity                |                                                           | No. of<br>participants          |                         |
| 03/Dec/20<br>- 03/Dec/2        | 012 12:00<br>2012 13:00 | Room 103A John Fulton Centre                                 | 茶會 Gathering                    | Others:                                                   | 20                              |                         |
| Society                        | ty Name 團體:             | 名稱: <u>Clement Chung</u>                                     |                                 | 借用規則 Reservation Rules and Regulations                    |                                 |                         |
| User N                         | Name 使用者:               | 名稱: <u>TESTING A/C (ITSC STUDENT 041)</u>                    |                                 | 每個團體在一星期内(星期一至星期日),最多可惜                                   | 皆用一個                            |                         |
| User E                         | E-mail 使用者:             | 電郵 (LDap): <u>s1088804100@cuhk.edu.hk</u>                    |                                 | 場地,一個時段(一個時段最長為連續八小時)。                                    | 3                               |                         |
| User E                         | E-mail 使用者              | 電郵: clementchung@cuhk.edu.hk                                 | 8                               | <b>星期一至五上午9時至晚上10時。</b><br>9:00am — 10:00pm, Mon - Fri.   |                                 |                         |
| User P                         | Phone Numbe             | er 使用者電話號碼: 3943 8835 (fo                                    | r booking service only)         |                                                           |                                 |                         |
| The bo                         | ooking of Roo           | m 103A John Fulton Centre on 03/Dec/2012 12:0                | 0 - 03/Dec/2012 13:00 is succes | isful.                                                    |                                 |                         |
|                                | Back                    |                                                              |                                 |                                                           |                                 |                         |
|                                |                         | Copyright © 2012 Inform                                      | nation Technology Services Cen  | tre, The Chinese University of Hong Kong. All Rights Rese | erved.                          |                         |
|                                |                         |                                                              |                                 |                                                           |                                 |                         |
|                                |                         |                                                              |                                 |                                                           |                                 |                         |
|                                |                         |                                                              |                                 |                                                           |                                 |                         |
|                                |                         |                                                              |                                 |                                                           |                                 |                         |
|                                |                         |                                                              |                                 |                                                           |                                 |                         |
|                                |                         |                                                              |                                 |                                                           |                                 | ~                       |
|                                |                         | Copyright © 2012 Infor                                       | nation Technology Services Cen  | tre, The Chinese University of Hong Kong. All Rights Rese | srved.                          |                         |

- 12. For rooms at Benjamin Franklin Centre and John Fulton Centre that require keys, please go to OSA Student Services Centre to take the keys at the reserved time on the day of reservation. If the rooms do not require keys, you may go to the rooms directly on the day of reservation.
- **13.** For rooms at Pommerenke Student Centre, please go to Service Counter at Room 104 of PSC for the pick-up procedures at the reserved time on the day of reservation.

# 4.5 Reservation of The Beacon

#### **1.** Login to the system.

| 🖉 Online Facilities and Material Reservation System - Windows   | Internet Explorer                                                                                                    | - 7 🛛      |
|-----------------------------------------------------------------|----------------------------------------------------------------------------------------------------|------------|
| COO - Inttp://fbsweb.itsc.cuhk.edu.hk/frs/OSALogin.aspx         | 💌 🏍 🔀 Google                                                                                                    | <b>P</b> - |
| <u>File Edit View Favorites Tools Help</u>                      |                                                                                                    |            |
| 👷 Favorites 🥖 Online Facilities and Material Reservation System |                                                                                                    |            |
| Office of Student Affairs, The Chinese Univer                   | sity of Hong Kong                                                                                                    | <          |
|                                                                 | Online Facilities Booking System                                                                                                    |            |
| Copyright \$                                                    | Student/Staff ID:         CWEM Password:         Login         Registration         User Guide         Forgot Password?         2012 Information Technology Services Centre, The Chinese University of Hong Kong. All Rights Reserved. |            |
|                                                                 |                                                                                                    |            |

2. Choose "**Reservation of The Beacon**" from the drop down list.

Please select Category and read the rules and regulations, then click [Accept] button to start booking :

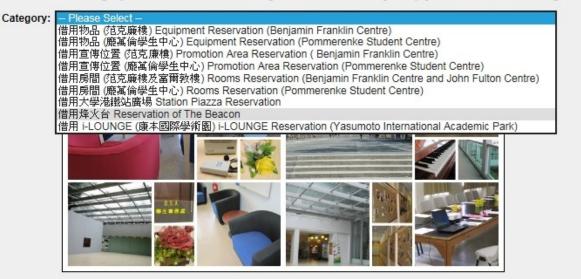

Please select Category and read the rules and regulations, then click [Accept] button to start booking :

Category: 借用烽火台 Reservation of The Beacon

Download (Items Information)

|   | 借用烽火台                                                                                                    |   |
|---|----------------------------------------------------------------------------------------------------|---|
|   | Reservation of the Beacon                                                                                                    |   |
|   |                                                                                                    |   |
|   | 借用須知 Guidance Notes on Reservations                                                                                                    |   |
|   | 1. 學生團體及校內單位可在學生事務處網上借用服務系統登記預留場地。                                                                                                    |   |
|   | Student user groups and departmental users could reserve the venue via the OSA Online Facilities Booking System. <ol> <li>申請者必須於網上借用服務系統上載詳細活動計劃書〈包括活動時間表/流程〉及場地平面圖,審批結果將於 遞交表格至少七個工作天後以電郵通知。</li> </ol>                                                                                                    |   |
|   | Applicants should submit detailed activity proposals, including programme rundown, time schedule and floor plans via<br>OSA Online Facilities Booking System. Notifications of application results will be sent via email at least 7 working days<br>after the submission of the applications.<br>3. 如資料不足,即使申請團體已完成辦理網上申請手續,審核程序亦不能展開。<br>Applications would not be considered without sufficient activity information, even though the applicants have completed<br>the reservation procedures via OSA Online Facilities Booking System.                                                                                                    |   |
|   | 平面圖 Floor Plan                                                                                                    |   |
|   | Image: State of the state of the state o | ~ |
| < |                                                                                                    | > |
|   | Accept Not Accept                                                                                                    |   |

On the reservation page,

- 4. Choose the booking date from the calendar.
- 5. Check the box(es) on the reservation date(s).
- 6. Click "Add".

Note that on the calendar on the right, the area shaded in red indicates that the time slot(s) is unavailable.

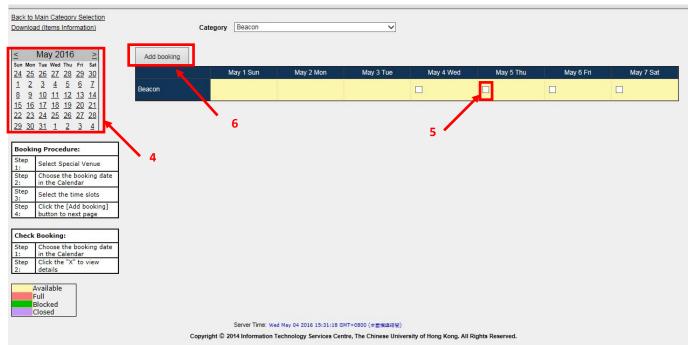

7. Upload the proposal for the reservation. The proposal should be in Pdf, word, gif or jpg format. Then, click "Next".

| Filename: 劉騎 File Upload        |   |
|---------------------------------|---|
|                                 |   |
|                                 |   |
|                                 |   |
|                                 |   |
|                                 |   |
| File Upload by Upload on Delete |   |
|                                 | _ |
|                                 |   |

**8.** Fill in the information required for the application. Click "**Confirm**" after you have finished.

| Telesco de la competencia de la competencia de | Special Venue                                                                                      |                  |                                          |
|----------------------------------------------------------------------------------------------------|----------------------------------------------------------------------------------------------------|------------------|------------------------------------------|
| 2016                                                                                                    | Beacon                                                                                             |                  |                                          |
| ame 使用者名稱                                                                                                    |                                                                                                    |                  |                                          |
| -mail 使用者電郵                                                                                                    | (LDap) :                                                                                           |                  |                                          |
| -mail 使用者電郵                                                                                                    | :                                                                                                  |                  |                                          |
| hone Number 使                                                                                                    | 用者電話號碼:                                                                                            | (for booking ser | vice only)                               |
|                                                                                                    |                                                                                                    |                  |                                          |
|                                                                                                    |                                                                                                    |                  |                                          |
| 使用者必须輸入。                                                                                                    | 以下資料:                                                                                              |                  |                                          |
| 地點 Venue: 大约                                                                                                    | 医压竭(烽火台) The Beacon                                                                                |                  |                                          |
|                                                                                                    |                                                                                                    |                  |                                          |
| 活動名稱 Name                                                                                                    | of Activity / Event:                                                                               |                  |                                          |
|                                                                                                    |                                                                                                    |                  |                                          |
|                                                                                                    |                                                                                                    |                  |                                          |
| 箱借時段 Reserv                                                                                                    | ed Timeslots (day 1):                                                                              |                  |                                          |
|                                                                                                    |                                                                                                    |                  | (9:00 am to 10:00 pm)                    |
|                                                                                                    | ots: V: V V                                                                                        |                  |                                          |
| 時段 Timesl                                                                                                    | ots: 🗸 : 🗸 🗸                                                                                       |                  | (side and to zeroe piny                  |
| 時段 Timesl                                                                                                    |                                                                                                    |                  | () () () () () () () () () () () () () ( |
| 時段 Timesl<br>頁借時段 Reserve                                                                                                    | d Timeslots (day 2):                                                                               |                  |                                          |
| 時段 Timesl                                                                                                    | d Timeslots (day 2):                                                                               |                  | (9:00 am to 10:00 pm)                    |
| 時段 Timesl<br>頁借時段 Reserve<br>時段 Timesl                                                                                                    | d Timeslots (day 2):<br>ots: v: v v                                                                | - •              |                                          |
| 時段 Timesl<br>頁借時段 Reserve<br>時段 Timesl<br>頁借時段 Reserve                                                                                                    | d Timeslots (day 2):<br>ots: v: v v                                                                |                  | (9:00 am to 10:00 pm)                    |
| 時段 Timesl<br>頁借時段 Reserve<br>時段 Timesl                                                                                                    | d Timeslots (day 2):<br>ots: v: v v                                                                |                  |                                          |
| 時役 Timesl<br>項借時役 Reserve<br>時役 Timesl<br>時役 Timesl                                                                                                    | d Timeslots (day 2):<br>ots: v : v v<br>d Timeslots (day 3):<br>ots: v : v v                       |                  | (9:00 am to 10:00 pm)                    |
| 時役 Timesl<br>項借時役 Reserve<br>時役 Timesl<br>時役 Timesl                                                                                                    | d Timeslots (day 2):<br>ots: v: v v<br>d Timeslots (day 3):<br>ots: v: v v<br>d Timeslots (day 4): |                  | (9:00 am to 10:00 pm)                    |

### 9. A message will appear to confirm the application is submitted.

| Add Booking Information: Please fill in information, then click [Confirm] button. A message will appear | to confirm the successful reservation of the item(s).       |                |
|----------------------------------------------------------------------------------------------------|-------------------------------------------------------------|----------------|
| Date Special Venue                                                                                      |                                                             |                |
| 05/May/2016 Beacon                                                                                      |                                                             |                |
| Jser Name 使用者名稱:                                                                                        |                                                             |                |
| Jser E-mail 使用者電郵 (LDap):                                                                               |                                                             |                |
| Jser E-mail 使用者電郵:                                                                                      |                                                             |                |
| Jser Phone Number 使用者電話號碼:(for booking serv                                                             | ice only)                                                   |                |
| our application for reservation of the Beacon on 05/May/2016 is received.                               |                                                             |                |
|                                                                                                    |                                                             |                |
| Q。使用者必須輸入以下資料:                                                                                          |                                                             |                |
| 1. 地點 Venue: 大學廣場(烽火台) The Beacon                                                                       | 網頁訊息                                                        | ×              |
| 2. 活動名稱 Name of Activity / Event:                                                                       |                                                             |                |
| testing                                                                                                 | Your application for reservation of the Beacon or received. | 05/May/2016 is |
|                                                                                                    |                                                             |                |
| 2. 液/###40. Deserved Timeslate (day, 1);                                                                |                                                             |                |
| 3. 預借時段 Reserved Timeslots (day 1):<br>時段 Timeslots: 9 ン: 00 ン [am ン] - [11 ン]: 00 ン [am ン]             |                                                             | 確定             |
|                                                                                                    |                                                             |                |
| 預借時段 Reserved Timeslots (day 2):                                                                        |                                                             |                |
| 時段 Timeslots: 💙 : 💙 - 💙 : 💙 💙                                                                           | (9:00 am to 10:00 pm)                                       |                |
|                                                                                                    |                                                             |                |
| 預借時段 Reserved Timeslots (day 3):                                                                        |                                                             |                |
| 時段 Timeslots: 💙 : 💙 🗸 - 💙 : 💙 💙                                                                         | (9:00 am to 10:00 pm)                                       |                |
|                                                                                                    |                                                             |                |
| 預借時段 Reserved Timeslots (day 4):<br>時段 Timeslots: マニマーマー・マー・マー・マー・                                      | (9:00 am to 10:00 pm)                                       |                |
|                                                                                                    | (5.00 din to 10.00 pin)                                     |                |
| 預借時段 Reserved Timeslots (day 5):                                                                        |                                                             |                |

**10.** Wait for the notification from OSA on the approval status of the application.

## 4.6 Station Piazza Reservation

The reservation of Station Piazza is available for student Associations only.

#### **1.** Login to the system.

| 🖉 Online Facilities | and Material Reservation System - Windows              | nternet Explorer                                                                                                    |                       | - 6 🗙      |
|---------------------|--------------------------------------------------------|----------------------------------------------------------------------------------------------------|-----------------------|------------|
| 🔆 🕞 🔻 🙋 htt         | p://fbsweb.itsc. <b>cuhk.edu.hk</b> /frs/OSALogin.aspx |                                                                                                    | 💌 🔶 🗙 Google          | <b>P</b> - |
| Eile Edit View F    | avorites Iools Help                                    |                                                                                                    |                       |            |
| 🚖 Favorites 🏾 🏉 C   | nline Facilities and Material Reservation System       |                                                                                                    |                       |            |
|                     | Office of Student Affairs, The Chinese Univer          | sity of Hong Kong                                                                                                    |                       | <u>`</u>   |
|                     |                                                        | Online Facilities Booking System                                                                                                    | 1                     |            |
|                     | <image/> <image/>                                      | Student/Staff ID:<br>CWEM Password: Login<br>Registration<br>User Guide<br>Forgot Password?<br>2012 Information Technology Services Centre, The Chinese University of Hong Kong | .All Rights Reserved. |            |

2. Choose "Station Piazza Reservation" from the drop down list.

Please select Category and read the rules and regulations, then click [Accept] button to start booking :

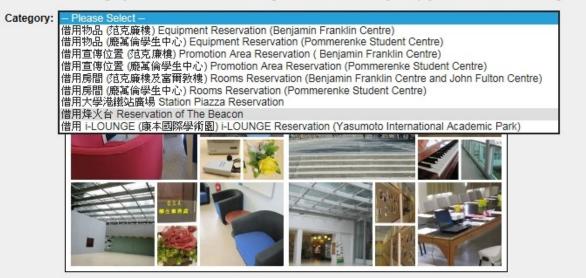

Please select Category and read the rules and regulations, then click [Accept] button to start booking :

Category: 借用大學港鐵站廣場 Station Piazza Reservation V Download (Items Information)

|    | 借用大學港鐵站廣場 Station Piazza Reservation                                                                                    | ^   |
|----|----------------------------------------------------------------------------------------------------|-----|
| 基本 | 资料 Basic Information                                                                                                    |     |
|    | 1. 學生團體及校內單位可在學生事務處網上借用服務系統登記預留場地。                                                                                      |     |
|    | Student user groups and departmental users could reserve the venue via the OSA Online Facilities Booking System.        |     |
|    | 2. 審批結果將於遞交表格至少七個工作天後以電郵通知申請人。                                                                                          |     |
|    | Notification of application results will be sent to the applicant via email at least 7 working days after submission of |     |
|    | the application.                                                                                                    |     |
|    | 3. 如需借用物品,請參閱物品借用欄,並在網上辦理手續。                                                                                            |     |
|    | Equipments for activities are available for reservation via OSA Online Facilities Booking System.                       |     |
|    | 4. 場地可在使用前六個月申請借用。                                                                                                    |     |
|    | The venue could be reserved up to six months in advance.                                                                |     |
|    | 5. 可借用時間為週一至週五(公眾假期除外)上午10時至晚上6時半及晚上7時半至9時半。                                                                            |     |
|    | The venue is available for reservation from 10:00am to 6:30pm and 7:30 to 9:30pm, Mondays to Fridays (except            |     |
|    | public holidays).                                                                                                    |     |
|    | 6. 同一團體在一星期內最多可借用場地一次,每次最多連續兩天。                                                                                         |     |
|    | Each user group could only submit ONE application and reserve the venue for a maximum of 2 consecutive days a           |     |
|    |                                                                                                    |     |
|    | 7. 場地每天只供一個團體借用。                                                                                                    |     |
|    | The venue can be reserved by a maximum of ONE user group each day.                                                      |     |
|    | B. 因應場地位置及安全考慮,所舉辦之活動預計參加人數不得超過 200人。                                                                                   | U U |
|    | Due to the geographical location and safety concern, the anticipated number of participants of the event held in the    |     |
| C  |                                                                                                    | >   |
|    |                                                                                                    |     |
|    | Accept Not Accept                                                                                                    |     |

On the reservation page,

- 4. Choose the booking date from the calendar.
- 5. Check the box(es) on the reservation date(s).
- 6. Click "Add".

Note that on the calendar on the right, the area shaded in red indicates that the time slot(s) is unavailable.

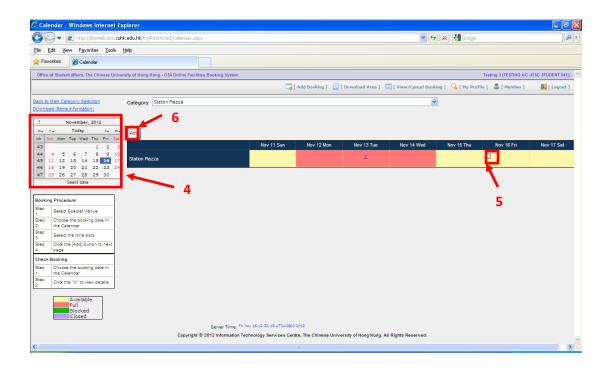

7. Upload the proposal for the reservation. The proposal should be in Pdf, word, gif or jpg format. Then, click "Next".

| ad |
|----|
|    |
|    |
|    |
|    |
|    |
|    |
|    |
|    |
|    |
| _  |
|    |

**8.** Fill in all the necessary information about the reservation. Click "**Confirm**" after you have finished.

| e Special Venue                                                       |                                               |
|-----------------------------------------------------------------------|-----------------------------------------------|
| May/2016 Station Piazza                                               |                                               |
| r Name 使用者名稱:                                                         |                                               |
| r E-mail 使用者電郵 (LDap):                                                |                                               |
| r E-mail 使用者電郵:                                                       |                                               |
| r Phone Number 使用者電話號碼: (for booking ser                              | vice only)                                    |
| (ID DOKING SEI                                                        | vice only)                                    |
|                                                                       |                                               |
| 🔍 使用者必须输入以下资料:                                                        |                                               |
| 1. 活動名稱 Name of Activity / Event:                                     |                                               |
|                                                                       | ^                                             |
|                                                                       | $\diamond$                                    |
| 2. 預借時段 Reserved Timeslots (day 1):                                   |                                               |
| 時段1 Timeslots 1: マロマーマ: ママ                                            | (10:00 am to 6:30 pm)                         |
| 時役2 Timeslots 2: V: V V - V: V V                                      | (7:30 pm to 9:30 pm)                          |
| 時夜2 fillesiots 2.<br>預借時役 Reserved Timeslots (day 2):                 | (7.50 pm to 9.50 pm)                          |
| indian (du y 2).<br>時段1 Timeslots 1: マロマーマ: ママー                       | (10:00 am to 6:30 pm)                         |
| 時役2 Timeslots 2: V: V V - V: V V                                      | (7:30 pm to 9:30 pm)                          |
|                                                                       | (7.50 pin to 9.50 pin)                        |
| 3. 是否需要大學提供電源 Request of Electricity Supply: ● Yes ○ No               |                                               |
| S. And Marsh (A-Self-Marsh Request of Electricity Supply). O Tes O No |                                               |
| 4. 預計參加人數(包括工作人員) Estimated number of participants (including l       | helpers) (Should be equal or fewer than 200): |
| 5. 活動有否向參加者收費 Any charge for participants:                            | Yes, How much?) HK\$                          |
|                                                                       |                                               |
| 6. 活動有否邀請校外團體參加(包括媒體) Any invited organizations (including !          |                                               |
| (如有,諸列明團體名稱 If yes, please state the names of organization            | 5.)                                           |

### **9.** A message will appear to confirm the application is submitted.

| e Special Venue                                     |                           |                                                 |                                                                                    |  |
|-----------------------------------------------------|---------------------------|-------------------------------------------------|------------------------------------------------------------------------------------|--|
| May/2016 Station Piazza                             |                           |                                                 |                                                                                    |  |
| r Name 使用者名稱:                                       |                           |                                                 |                                                                                    |  |
| r E-mail 使用者電郵 (LDap) :                             |                           |                                                 |                                                                                    |  |
| r E-mail 使用者電郵:                                     |                           |                                                 |                                                                                    |  |
| r Phone Number 使用者電話號碼:                             | (for booking s            | ervice only)                                    |                                                                                    |  |
| r application for reservation of the Station Pi     | azza on 04/May/2016 is r  | eceived. 網頁訊息                                   | ×                                                                                  |  |
|                                                     |                           |                                                 |                                                                                    |  |
| Q 使用者必须输入以下資料:<br>1. 活動名稱 Name of Activity / Event: |                           |                                                 | Your application for reservation of the Station Piazza on 04/May/2016 is received. |  |
|                                                     |                           | 04/May/2016 is received.                        |                                                                                    |  |
| testing                                             |                           |                                                 |                                                                                    |  |
| <u></u>                                             |                           |                                                 |                                                                                    |  |
| 2. 預借時段 Reserved Timeslots (day 1):                 |                           |                                                 | 確定                                                                                 |  |
| 時段1 Timeslots 1: 10 ♥:00 ♥ am ♥                     | - 6 V: 30 V pm V          | (10:00 am to 6:30 pm)                           |                                                                                    |  |
| 時段2 Timeslots 2: 7 ♥ 30 ♥ pm ♥                      |                           | (7:30 pm to 9:30 pm)                            |                                                                                    |  |
| 預借時段 Reserved Timeslots (day 2):                    |                           |                                                 |                                                                                    |  |
| 時段1 Timeslots 1: 💙 💙 💙                              |                           | (10:00 am to 6:30 pm)                           |                                                                                    |  |
| 時段2 Timeslots 2:                                    |                           | (7:30 pm to 9:30 pm)                            |                                                                                    |  |
|                                                     |                           |                                                 |                                                                                    |  |
| 3. 是否需要大學提供電源 Request of Electricity Sa             | upply: • Yes O No         |                                                 |                                                                                    |  |
| 4 預計绘加人數(包括工作人員) Estimated number                   | of participants (includin | g helpers) (Should be equal or fewer than 200): | 40                                                                                 |  |
| ······································              | or participants (includin | g helpersy (should be equal of fewer than 200). | 40                                                                                 |  |
| 5. 活動有否向參加者收費 Any charge for participa              | ints: 🔿 Yes 🖲 No          | (If Yes, How much?) HK\$                        |                                                                                    |  |
| 6. 活動有否邀請校外團體參加(包括媒體) Any invite                    | d anna tachtana (tachtata |                                                 |                                                                                    |  |

**10.** Wait for the notification from OSA on the approval status of the application.